# **การเข้าใช้งานระบบ E-mail ของ ต ารวจภูธรภาค2**

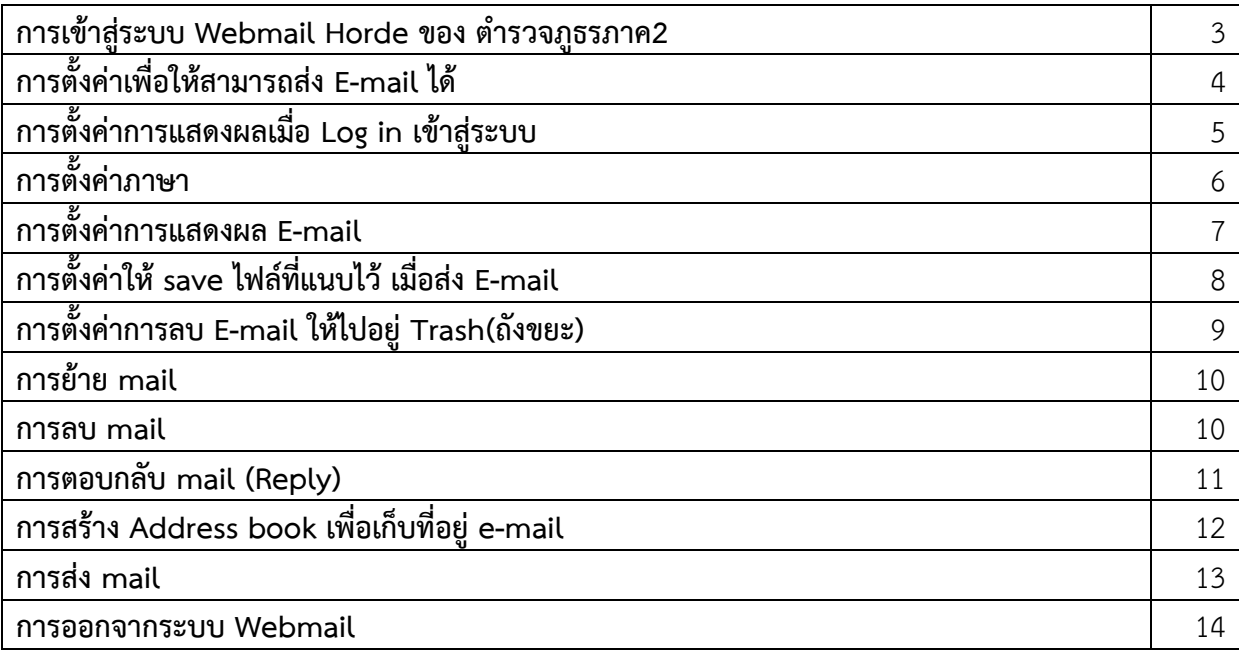

#### **การเข้าใช้งานระบบ E-mail ของ ต ารวจภูธรภาค2**

การเข้าใช้งานระบบ E-mail ของตำรวจภธรภาค2 จะเข้าผ่านระบบ Webmail ชื่อ Horde ซึ่งจะเข้า ได้ 2 ทาง คือ

- $\epsilon$ กองบัญชาการตำรวจภูธรภาค 2 Windows Internet Explorer  $\begin{array}{c|c|c|c|c} \hline \multicolumn{3}{c|}{\mathbf{0}} & \multicolumn{3}{c|}{\mathbf{x}} \\\hline \end{array}$  $\bigodot \bullet \bigodot \bullet$  http://www.police.p2.go.th/p\_1.php  $\bullet$  8  $\bullet$  x Tuvara  $\rho$  . File Edit View Favorites Tools Help Favorites 3 2 lasius 17 2 Get more Add-ons  $\epsilon$  กลมไมหาการตำรวจกรรกาด 2 ผูนำที่หาวหาญ ตามลาความฝันมาตลอดชีวิต ้ผบ.ดร. ดรวจเยี่ยมตำรวจภูธรภาค2 <u>ผม แม่ท</u><br>หน่วยงานดำรวจในสังกัด<br>หน่วยงานดำรวจที่เกี่ยวข้อง านเลือก แบบเลร. ดรวจเป็นหลักรวจกรรภาค2<br>- สิ่งที่ สิ่งที่ สิ่งที่ สุดินที่ เพลิงแก้ว ผู้บัญชาการตำรวจแห่งชาติ (ผบ.ตร.) พล.ต.<br>- สิ่งที่ สิ่งที่ สิ่งที่เพิ่มการบรรยายสรุปการสอบสวนเอาผิดแก้งเงินกุ้นอกระบบ จ.ชลบุ๋ร์<br>- สิ่งที่ <u>หมายจับ</u><br>|สู่มือประชาชน<br>|สื่องร้องเรียน / แจ้งเบาะแส<br>|สารสนเทศสำหรับการตัดสินใจ<br>|การบันทึกสภิติคดีการบาร์ตลินใจ<br>|การบันทึกสภิติคดีการบาร์ตลินใจ หมายจับ ตำรวจภูธรภาค 2 จับแก๊งเงินกู้และทวงหนี้นอกระบบ<br>พล.ต.ท.วินัย ทองสอง ผบช.ภ.2 แถลงข่าวการจับกมผัประกอบธรกิจ ้<br>ปล่อยเงินกู้และแก๊งทวงหนึ้นอกระบบ ในพื้นที่ จ.ชลบุรี <u>อ่านเพิ่มเติม</u> ตรวจสอบข้อมูลทะเบียนราษฏร์<br>กรมบังคับคดี<br>ทำเนียบรัฐบาล  $\sim$ ู แถลงจับกุมผู้ต้องหาคดียิงนายประจบ เนาวโอภาส ผู้ใหญ่บ้านฯ ถึง ี่แถลงจันกุมผู้ต้องหาคดียิงนายประจบ เนาวโอภาส ผู้ใหญ่บ้านฯ ถึง<br>แก่ความตาย<br>13 เมษายน 2556 ที่สำนักงานตำรวจแห่งชาติ พล.ต.อ.อดุลย์ แสงสิงแก้ว<br>ผม.ตร. พร้อมด้วย พล.ต.อ.ปานดีรี ประกววัต รอง ผม.ตร., พล.ต.อ.เอก<br>อังสนานนท์ รอง ผม. พอ.ค.ห.วินัย หองสอง | ทำเนียบรัฐบาล<br>| <u>ตรวจค้นข้อมูลทหเนียนธุรกิจ</u><br>| <u>ค้นหาเลขหมายโทรศัพท์</u><br>| <u>ระบบค้นหาศำพิทากษาศาลอีกา</u><br>| ร่อวจสอบข้อมูลทหเนียนรถ<br>| ร้อวจสอบข้อมูลทหเนียนรถ ับัญชาการดำรวจภูธรภาค k ้ เอกสๅร 2 <del>ม</del> พิธีประดับยศ ว่าที่ ร.ค.ค. ของ ค.ค. ที่มีอายุ 53 ปีขึ้นไป<br>10 เมษายน 2556 พิธีประดับยศ ว่าที่ ร.ค.ค. ของ ค.ค. ที่มีอายุ 53 ปีขึ้น<br>ไป ในส่วนของ คำรวจภูธรภาค2 ณ ศูนย์ฝึกอบรมคำรวจภูธรภาค2 <u>อ่าน</u><br>เ<u>ทิมเดิม</u> **CES** Survey ครม.สัญจร ฉะเชิงเหรา ปราจีนบุรี และสระแก้ว<br>30-31 มีนาคม 2556 ตำรวจภูธรภาค 2 ดูแลรักษาความสงบเรียบร้อยใน<br>การประชุมคณะรัฐมนตรีนอกสถานที่ ในพื้นที่ จ.สระแก้ว ปราจีนบุรี และ ĝá ระบบประชุมทางไกล **MARGE** ฉะเชิงเทรา อ่านเพิ่มเติม 布顶 Video Conference LO K ์<br>- (ร่าง)ค่มือคำรับรองปฏิบัติราชการประจำปีงบประมาณ2556(ตัวซี้วัด) - <sup>ป</sup> ์ ค่มือตัวซี้วัดปี พ.ศ.2556 <u>-</u><br>- แผนปลิบัติราชการของสำนักงานตำรวจแห่งชาติประจำปีงบประมาณ พ.ศ.2556. Internet | Pro  $\frac{1}{4}$  +  $\frac{105\%}{4}$  + Done  $\mathcal{R}$  $On$ **Click รับส่งเอกสาร**
- 1. เข้าผ่านทางหน้าเว็บของตำรวจภูธรภาค2 โดย Click ที่ รับส่งเอกสาร

2. การเข้าสู่ระบบ Horde Webmail โดยกรอกที่อยู่โดยตรง

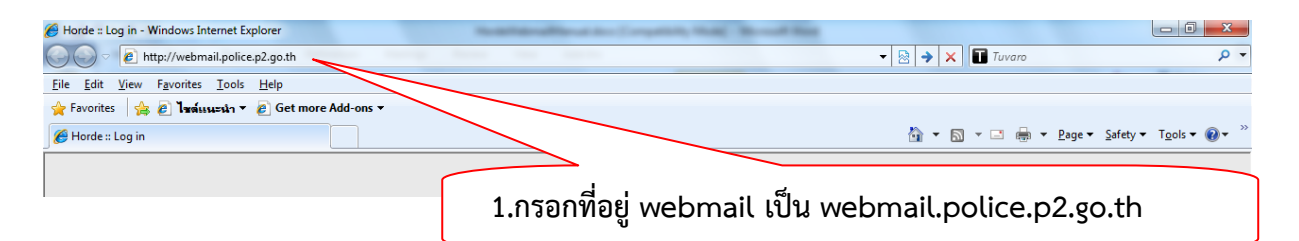

## **การเข้าสู่ระบบ Webmail Horde ของ ต ารวจภูธรภาค2**

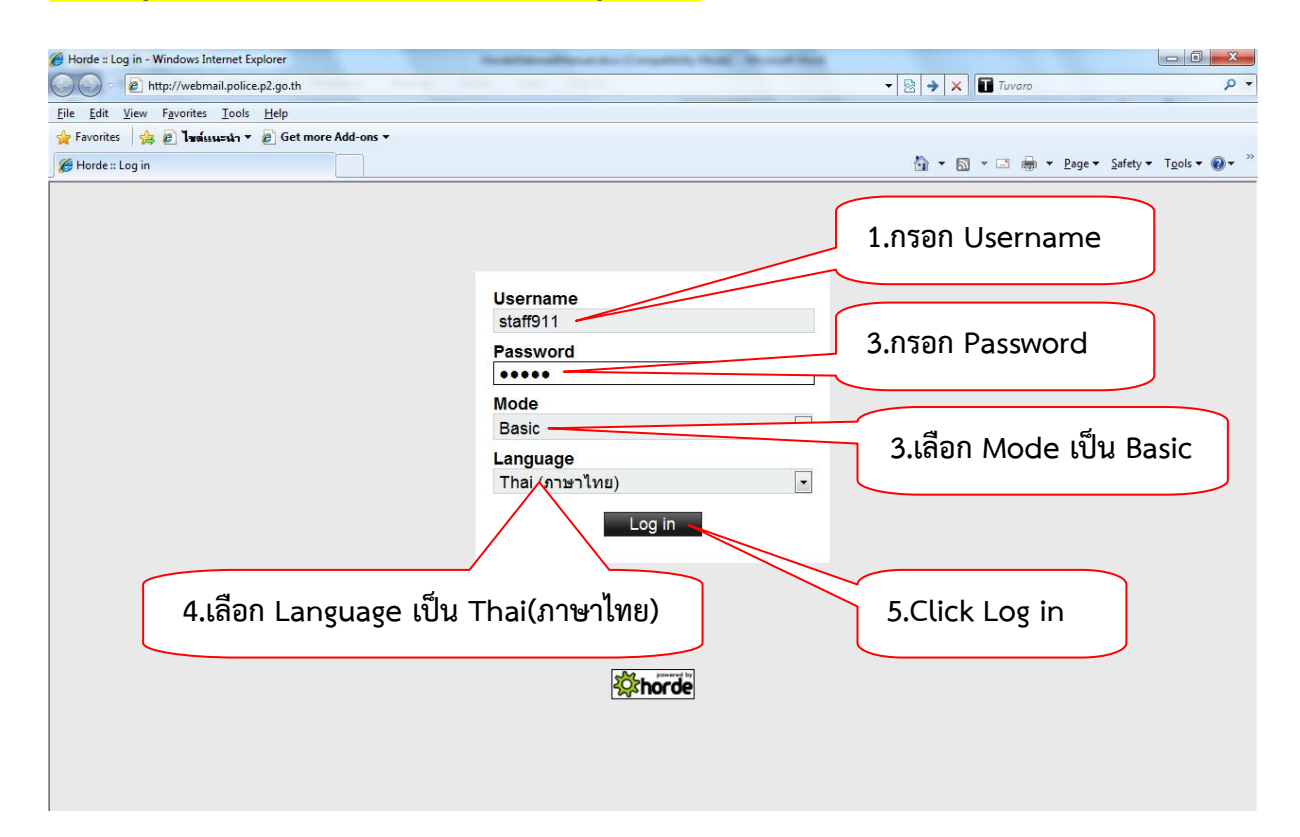

## เมื่อเข้าสู่ระบบแล้วจะเป็นดังรูปข้างล่าง

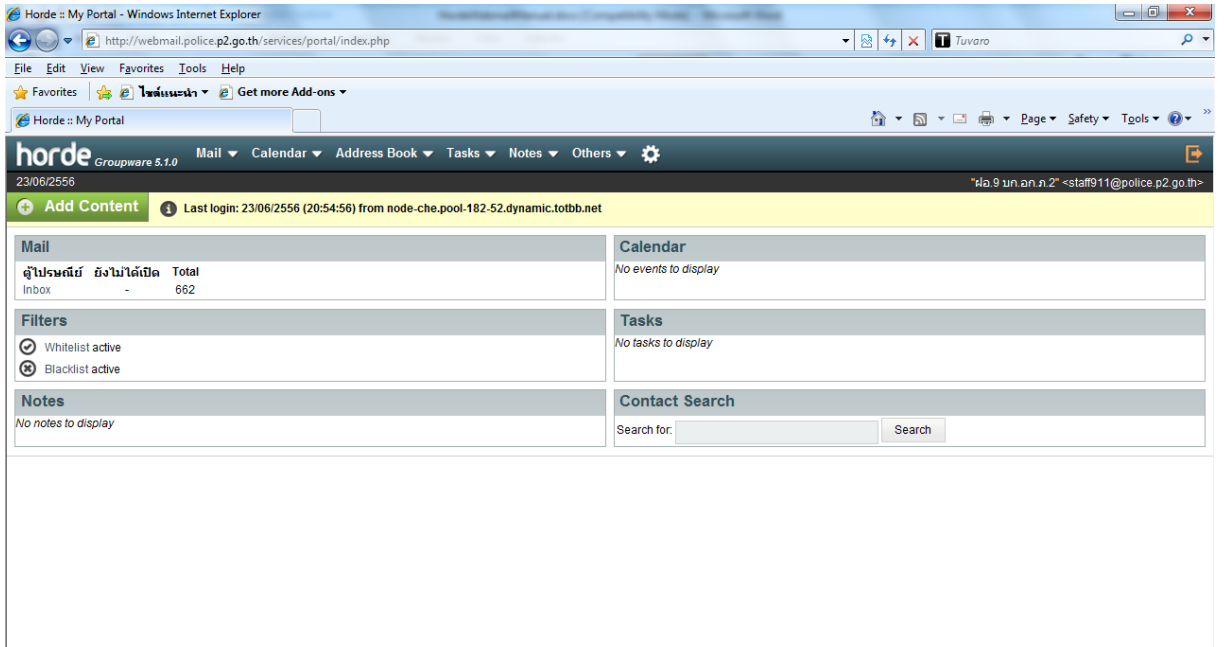

#### **การตั้งค่าเพื่อให้สามารถส่ง E-mail ได้**

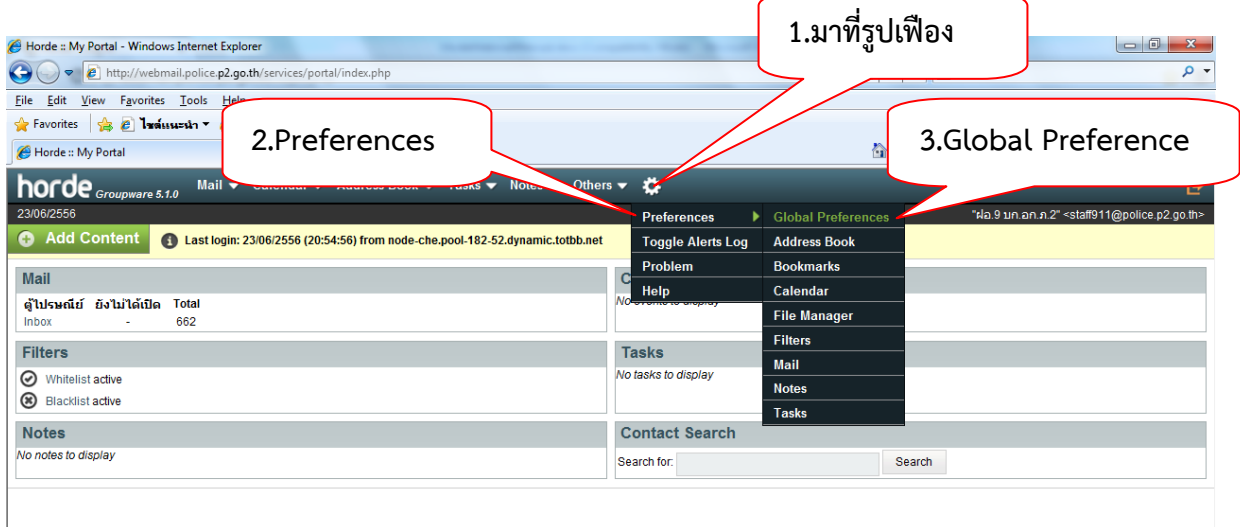

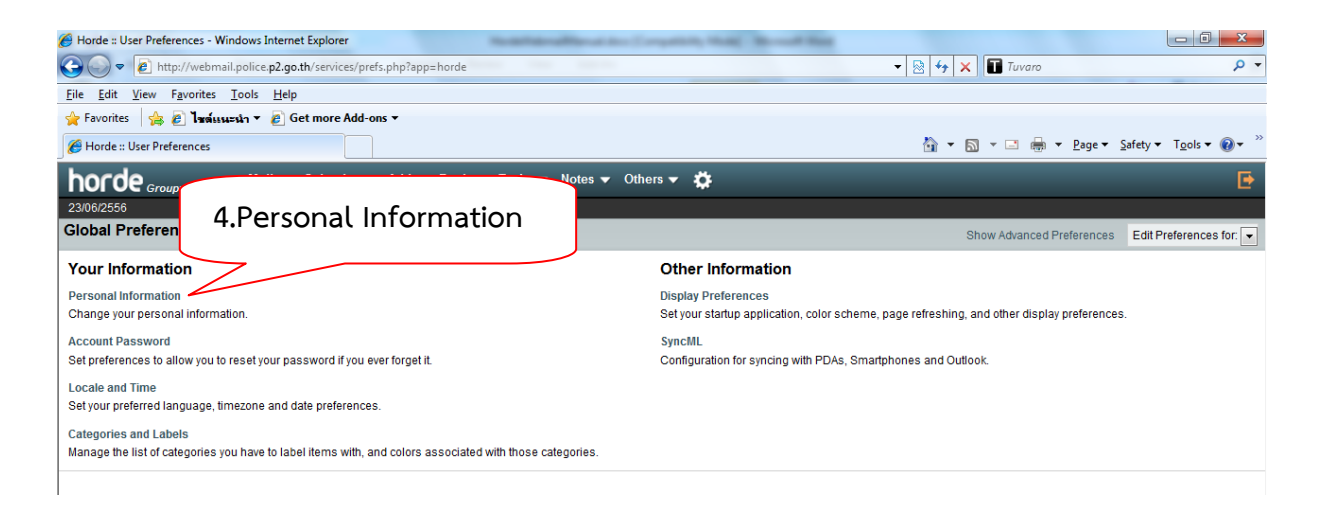

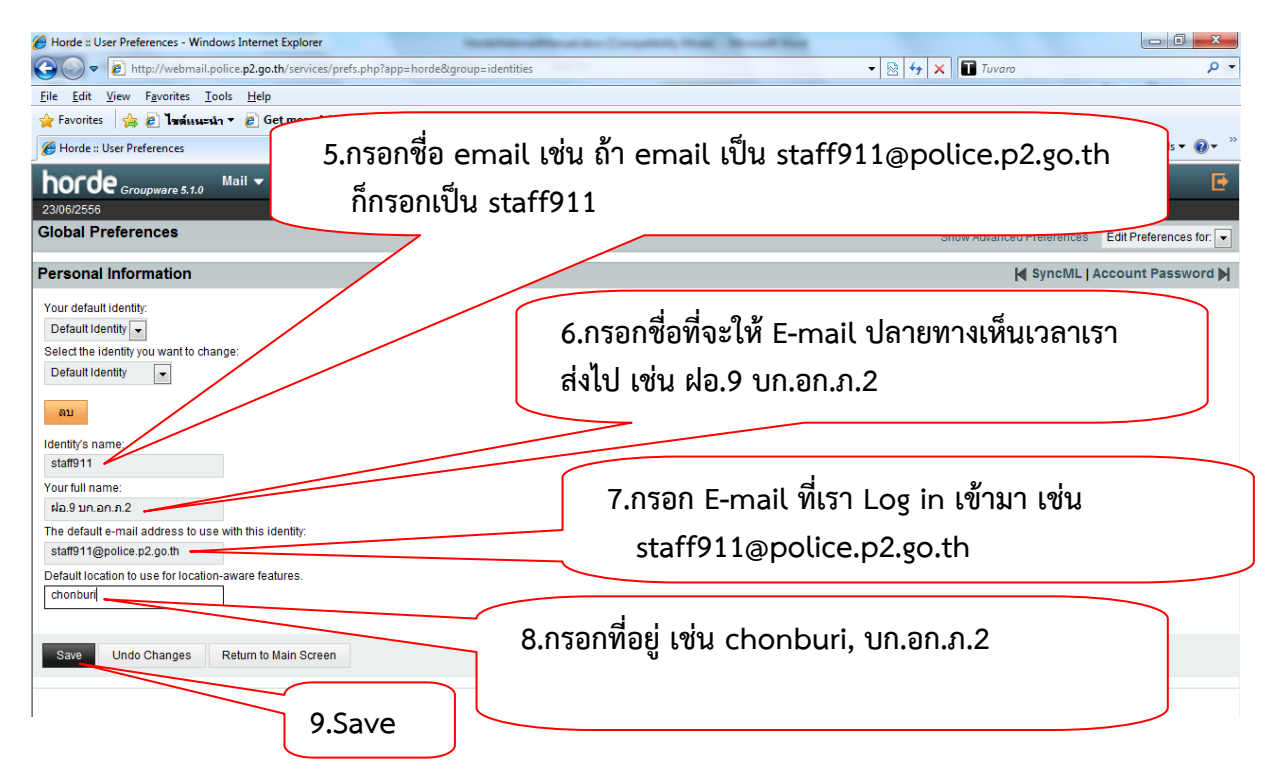

**คู่มือการใช้งาน Webmail Horde ต ารวจภูธรภาค2 โดย ร.ต.ท.นัฐพล ลาภสาร รอง สว.ฝอ.9 บก.อก.ภ.2 tel. 08-6262-6667**

## **การตั้งค่าการแสดงผล การตั้งค่าการแสดงผลเมื่อ Log in เข้าสู่ระบบ**

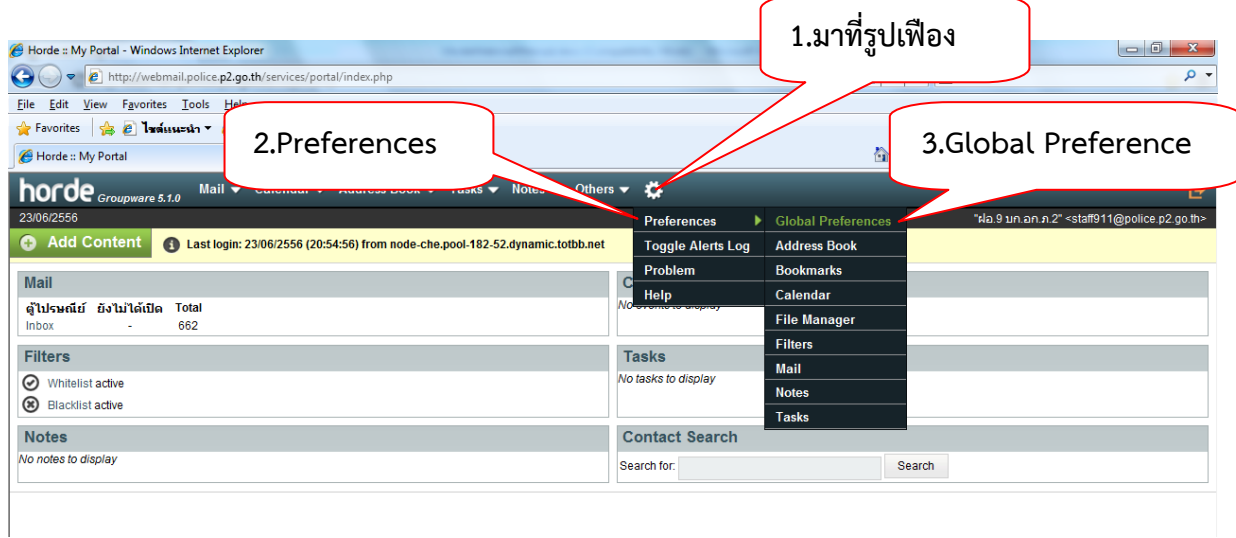

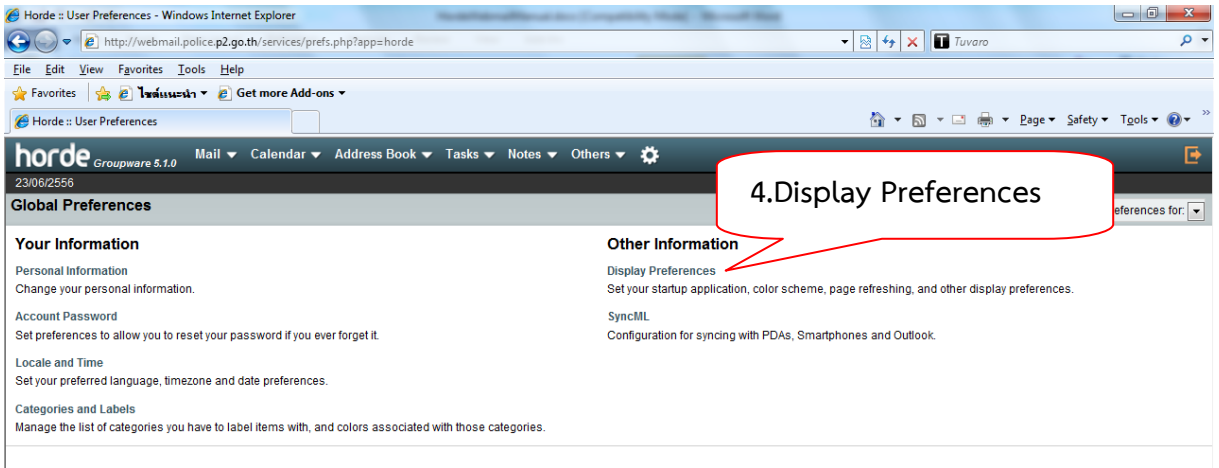

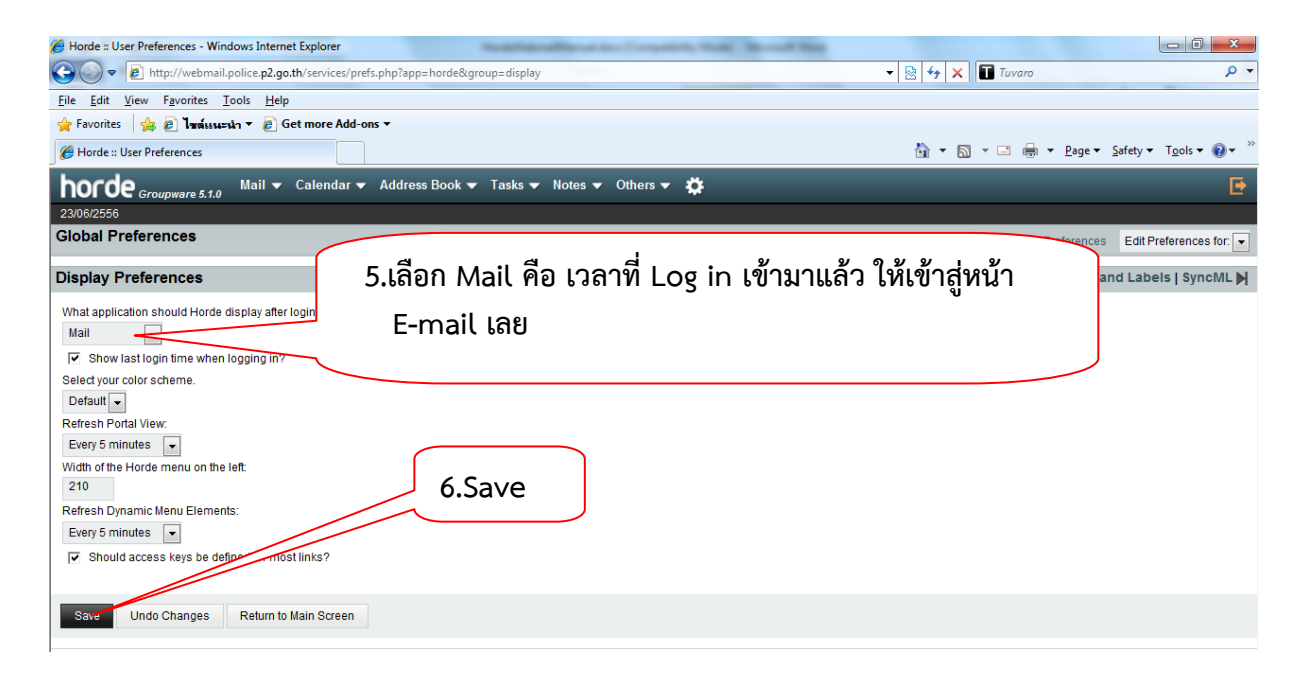

#### **การตั้งค่าภาษา**

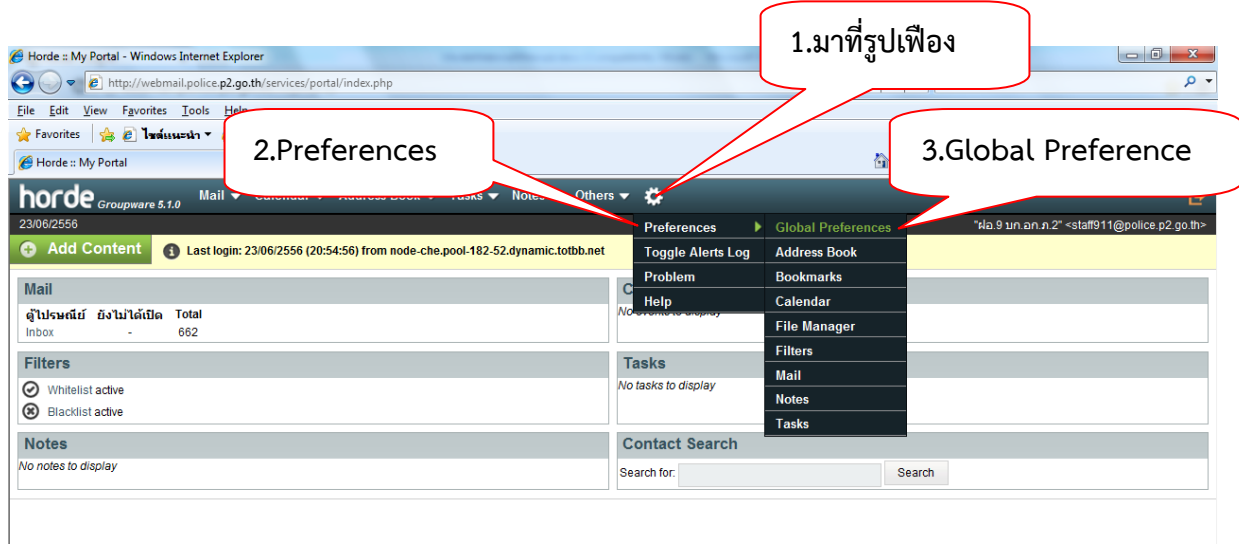

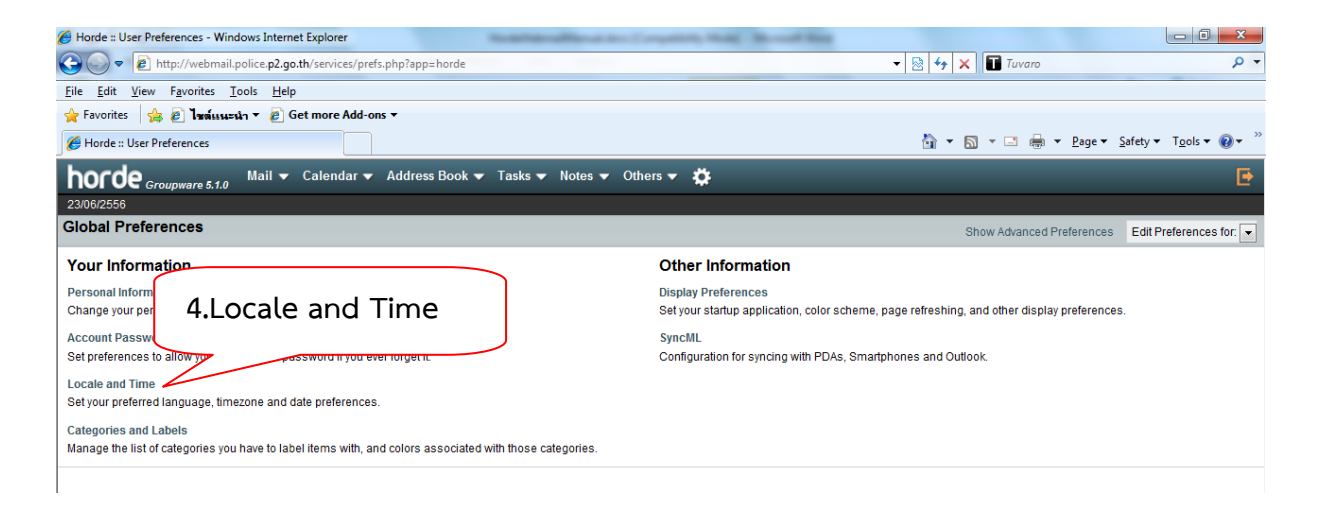

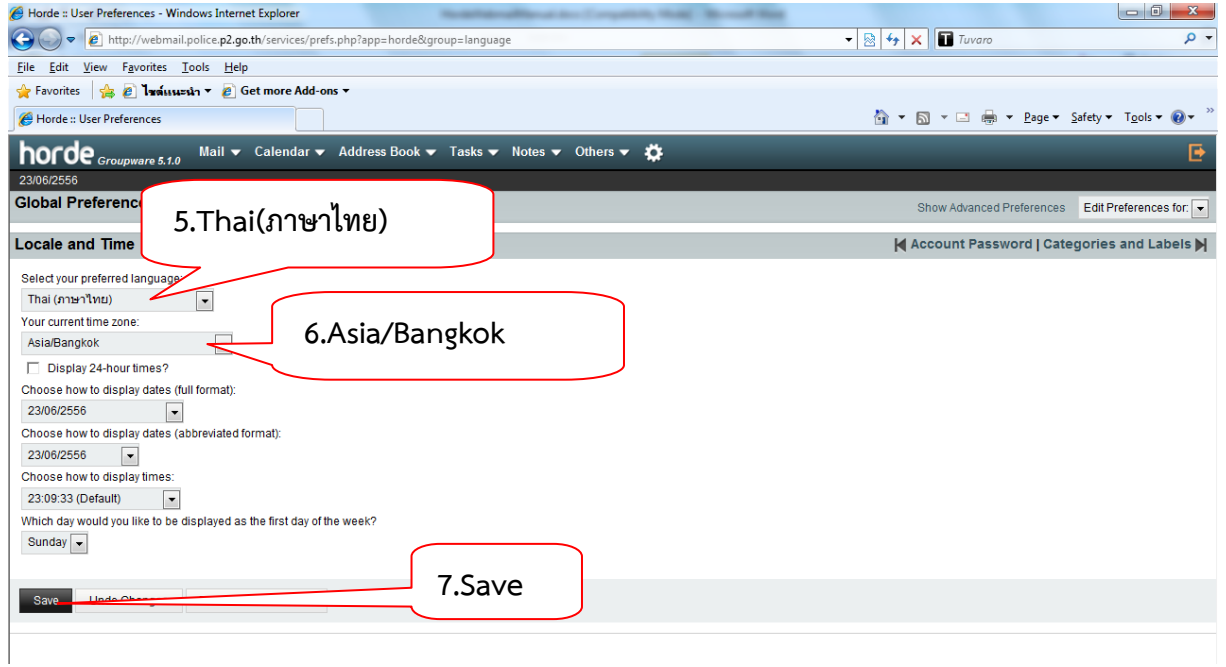

#### **การตั้งค่าการแสดงผล E-mail**

 $\overline{\phantom{a}}$ 

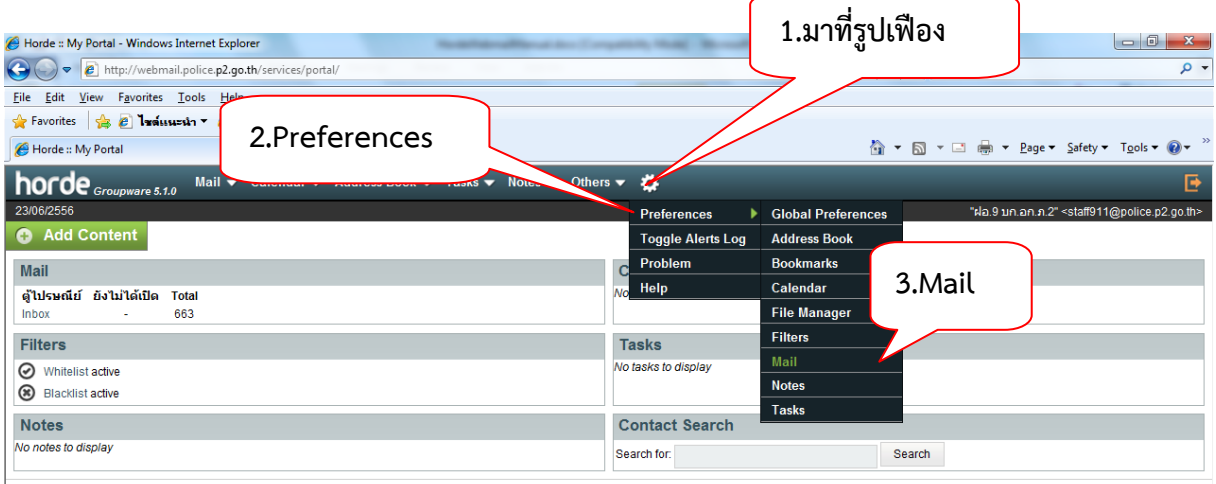

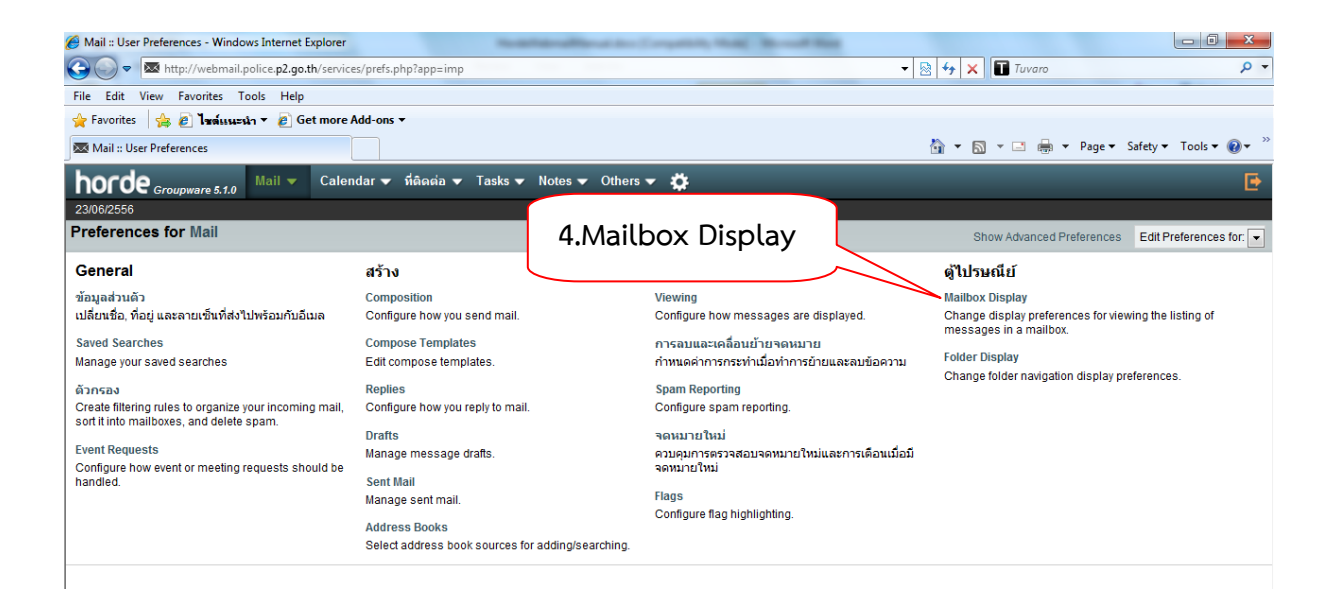

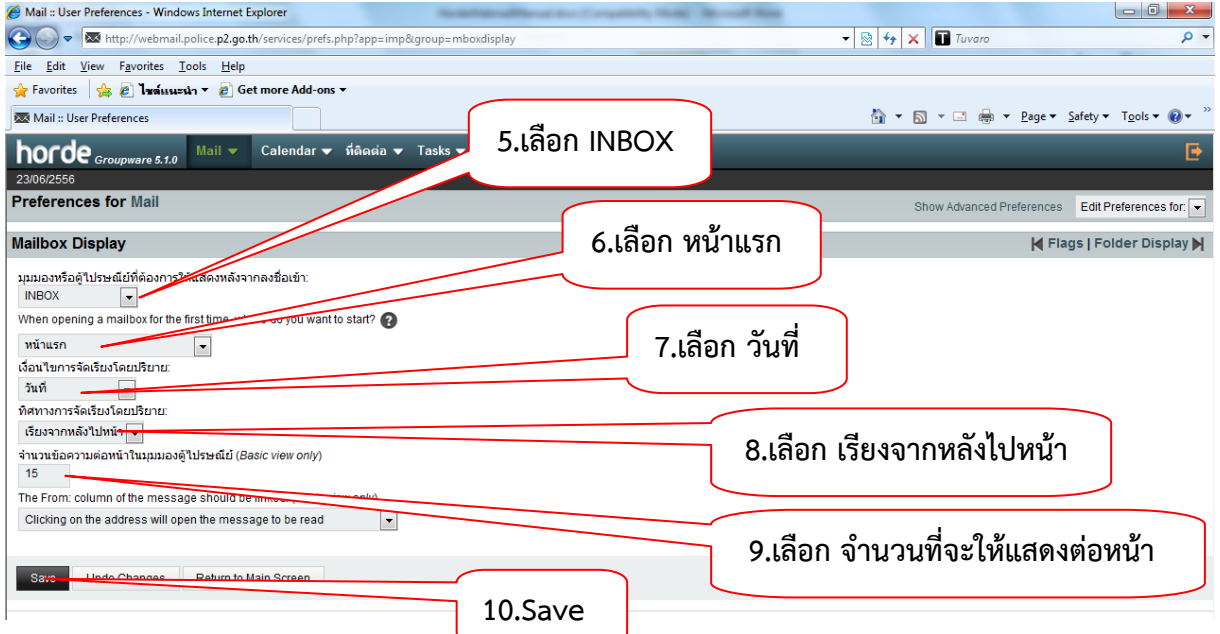

## **การตั้งค่าให้ save ไฟล์ที่แนบไว้ เมื่อส่ง E-mail**

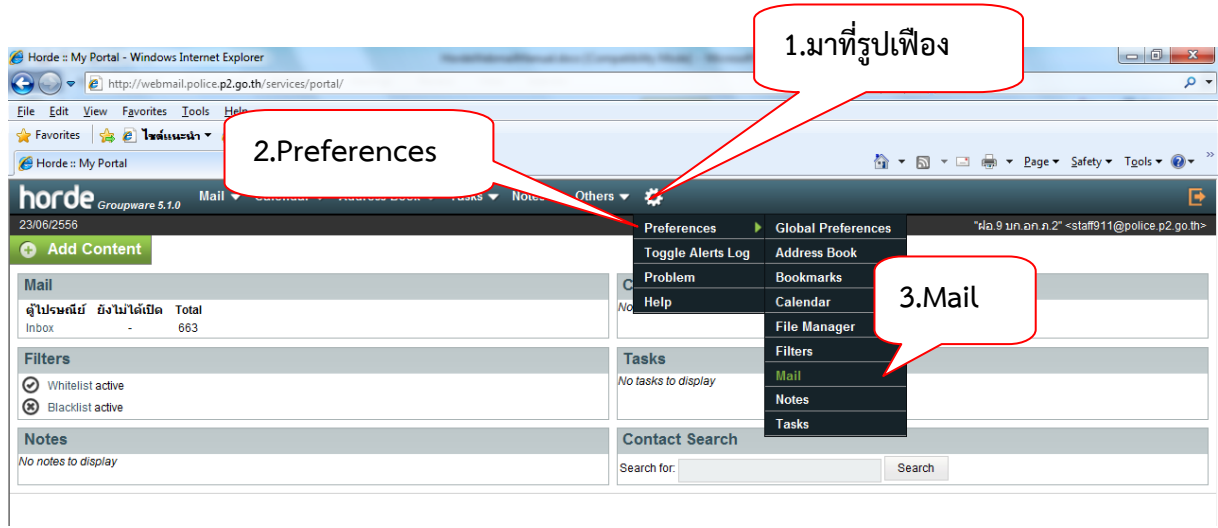

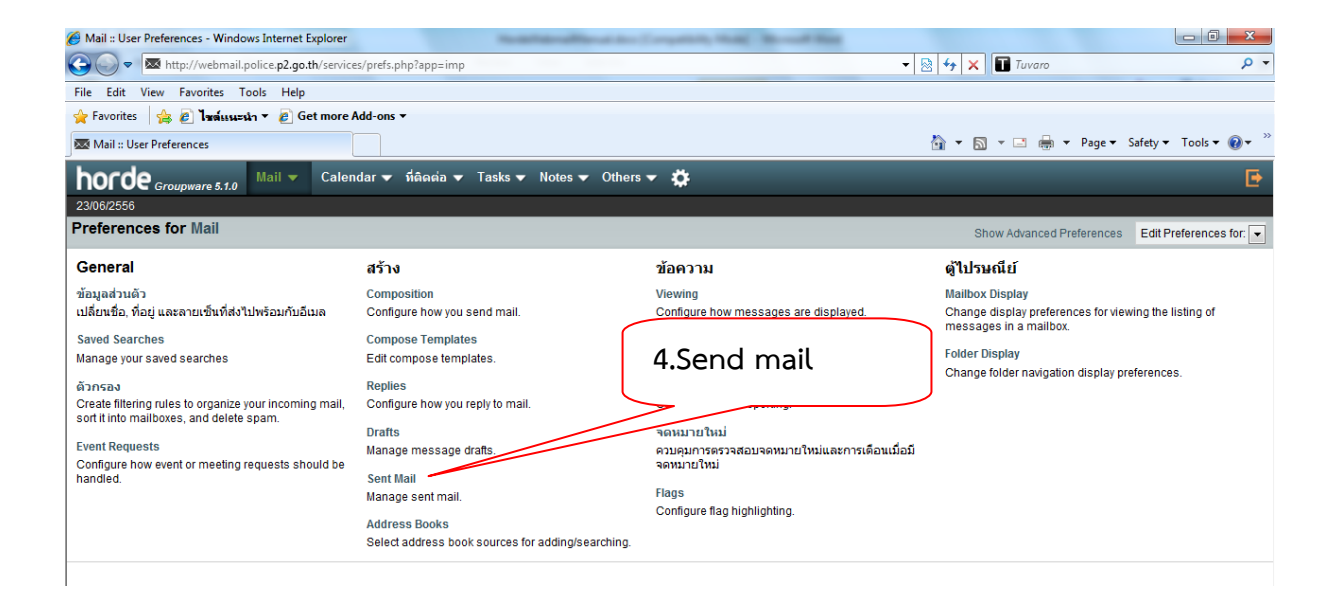

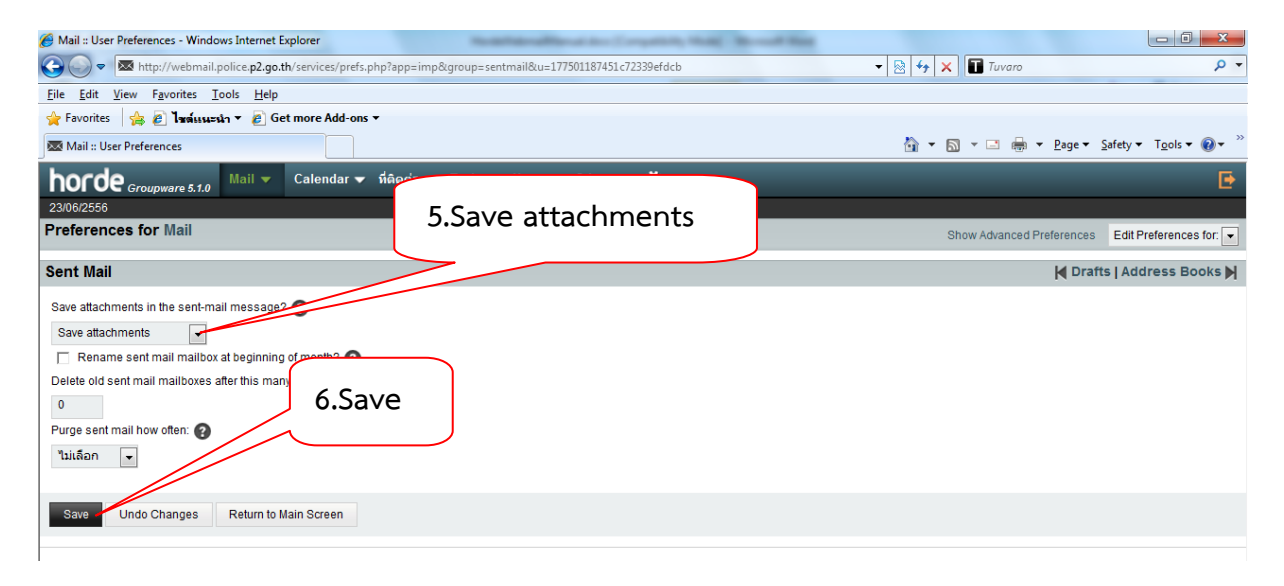

## **การตั้งค่าการลบ E-mail ให้ไปอยู่ Trash(ถังขยะ)**

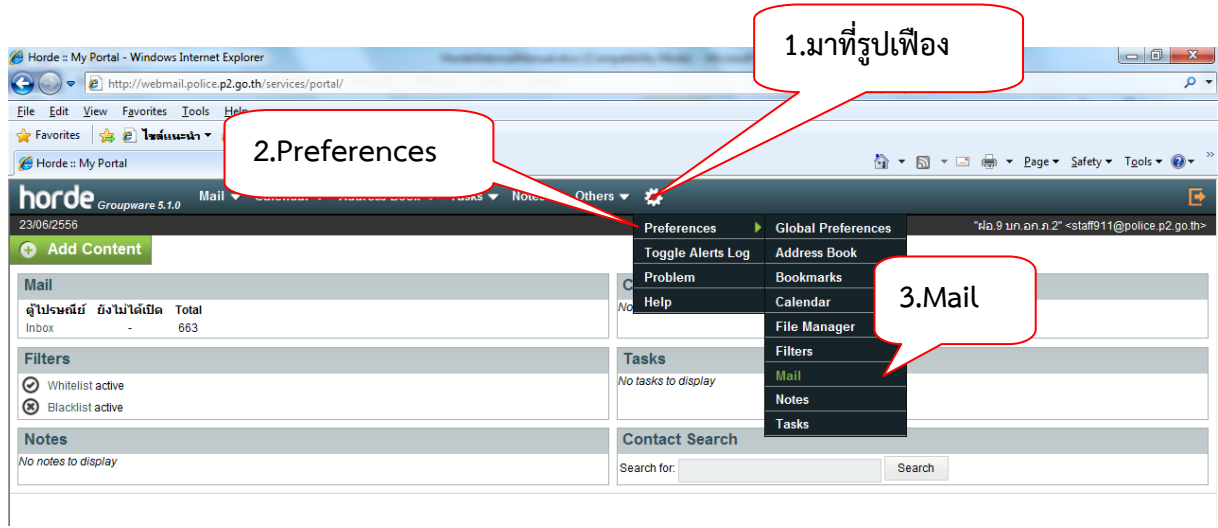

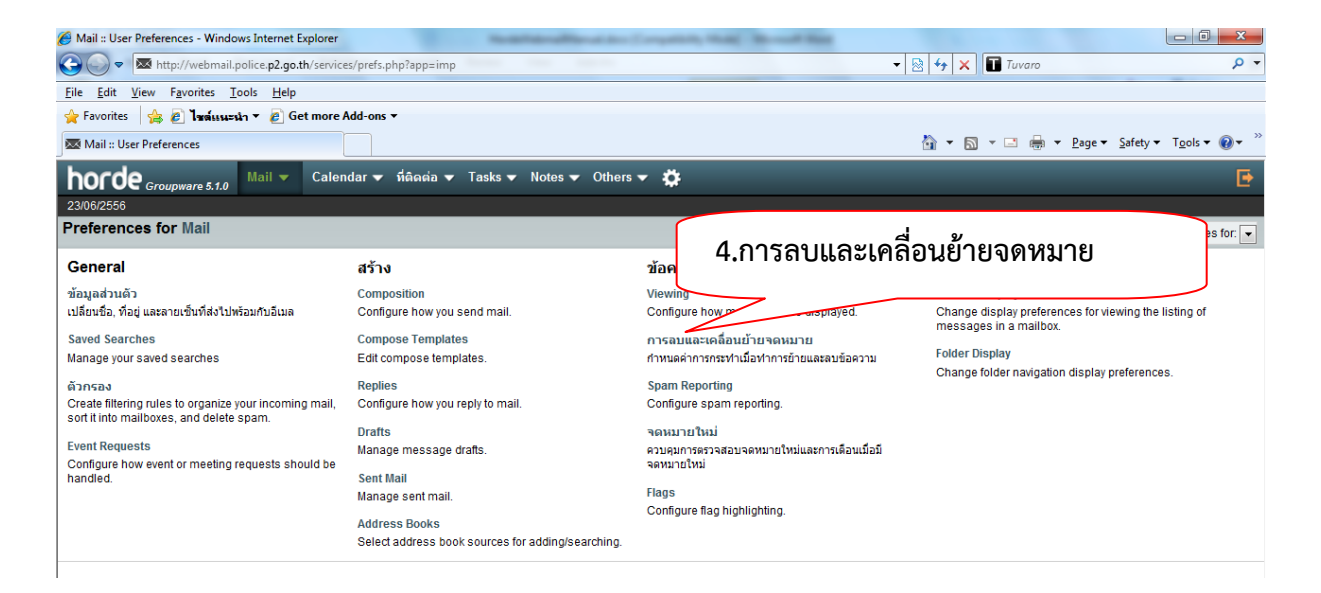

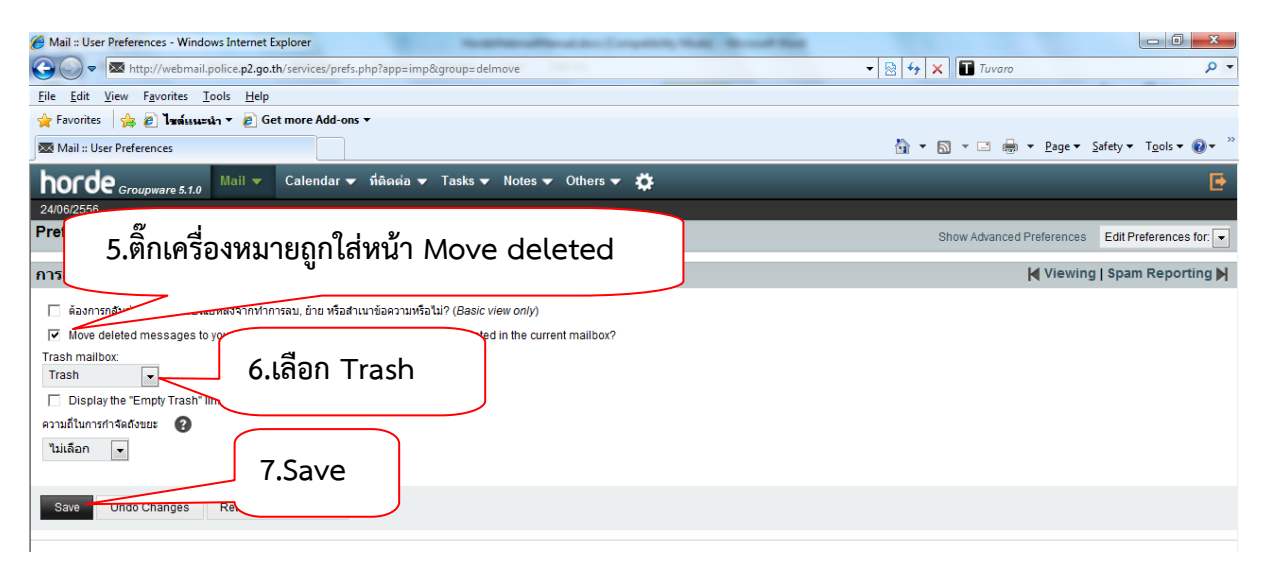

## **การย้าย mail**

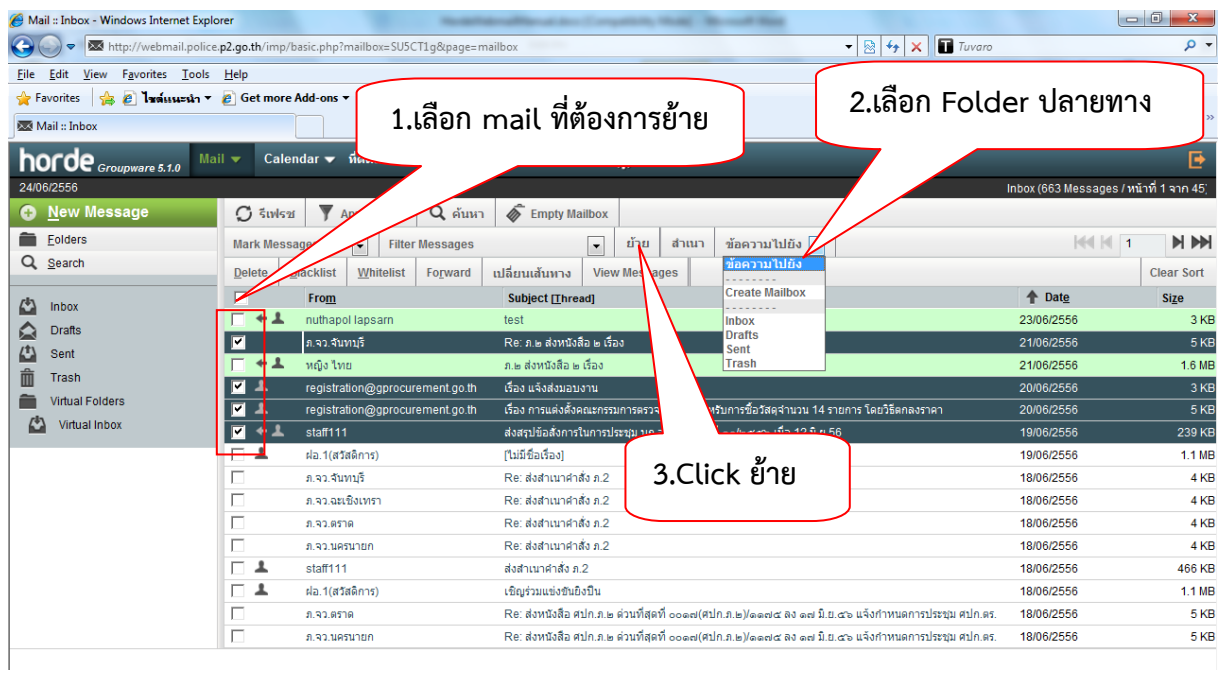

## **การลบ mail**

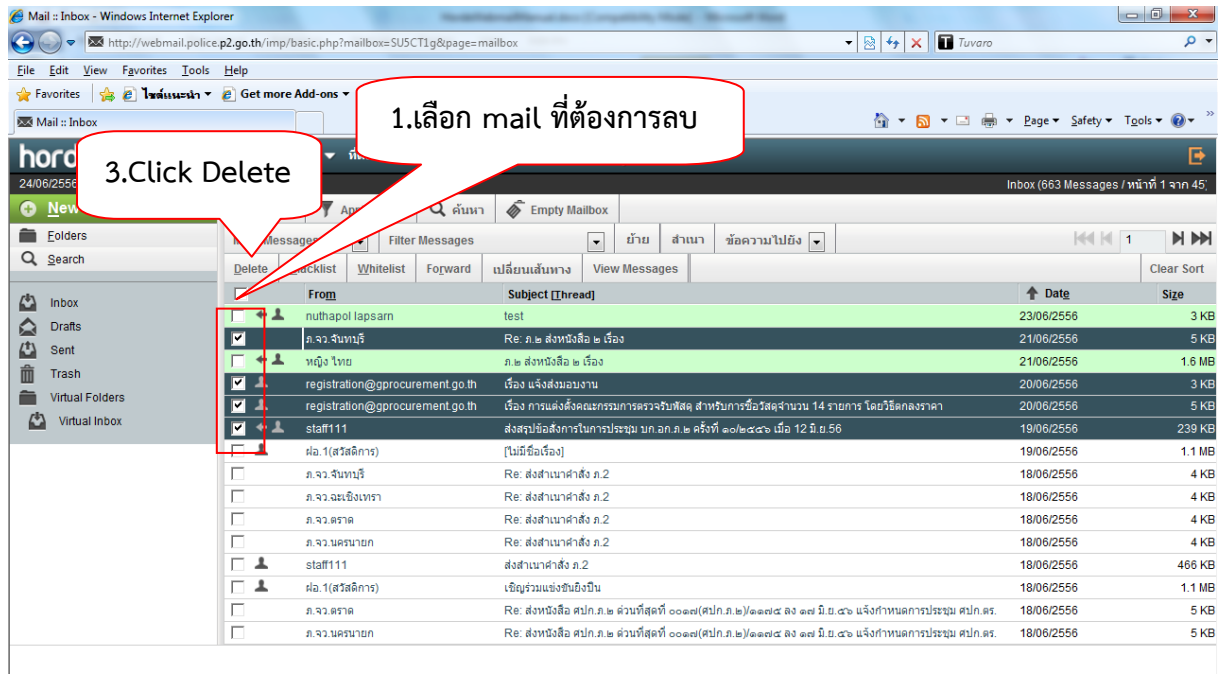

#### **การตอบกลับ mail (Reply)**

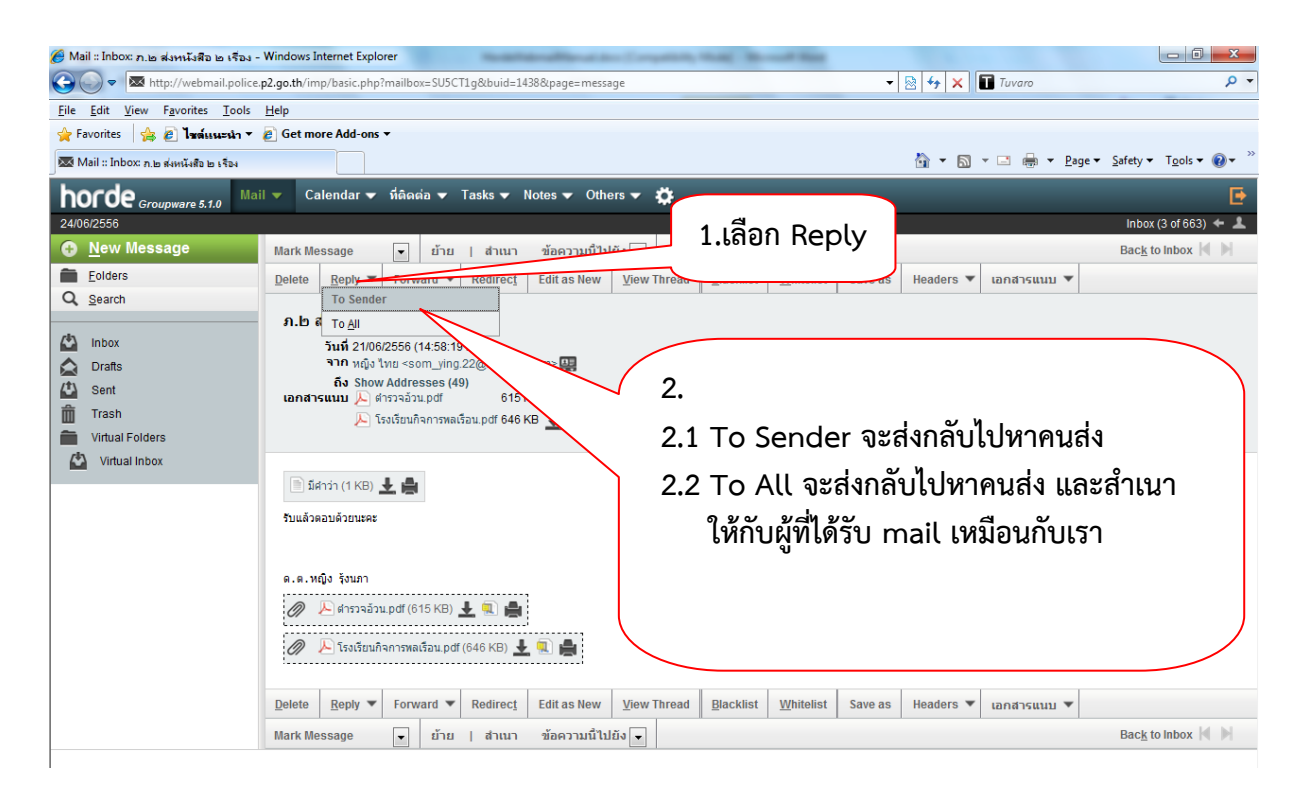

## **การสร้าง Address book เพื่อเก็บที่อยู่ e-mail**

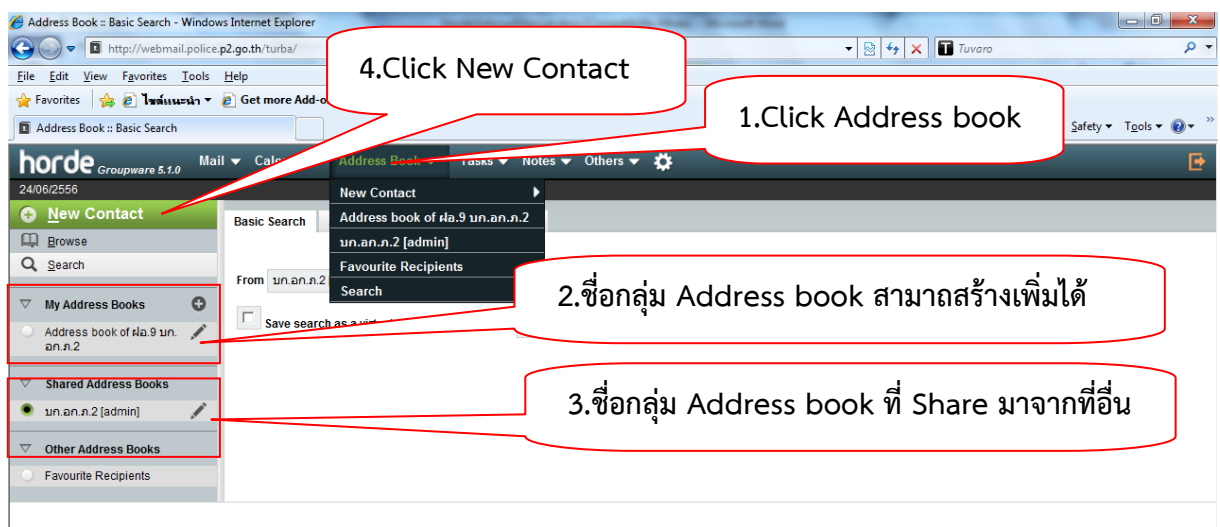

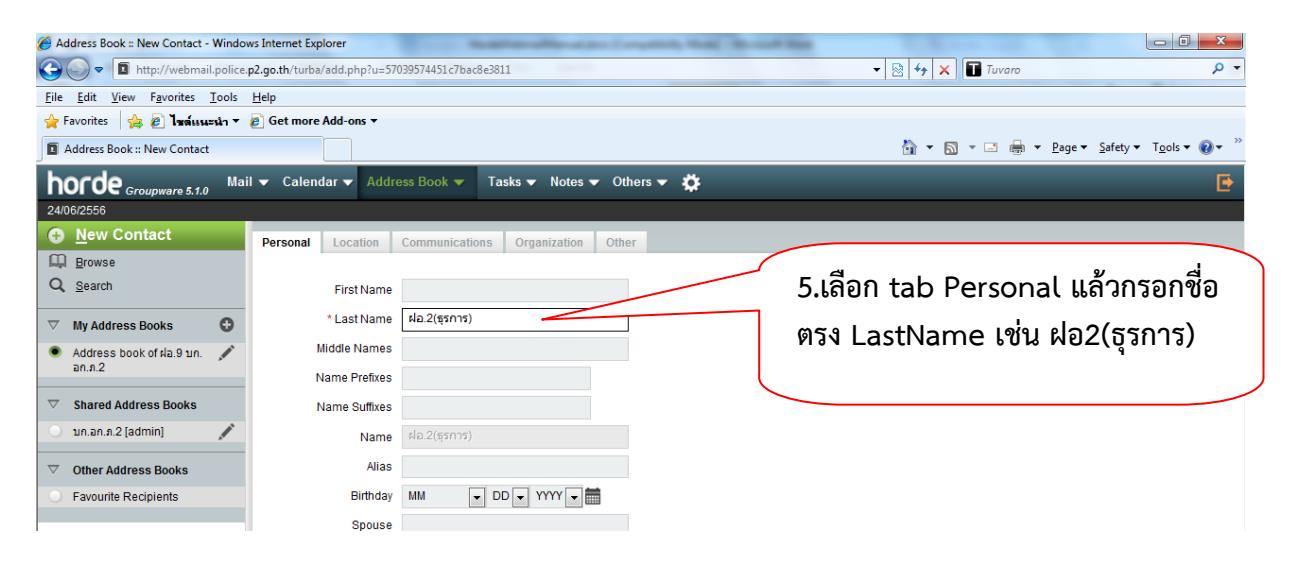

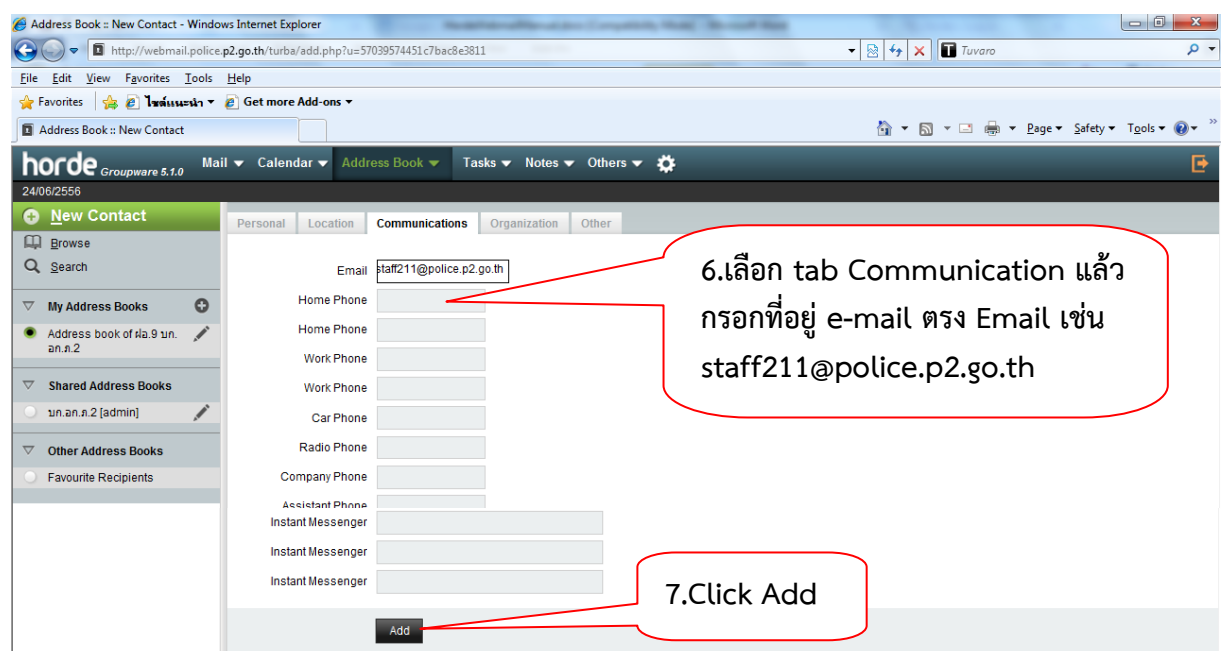

#### **การส่ง mail**

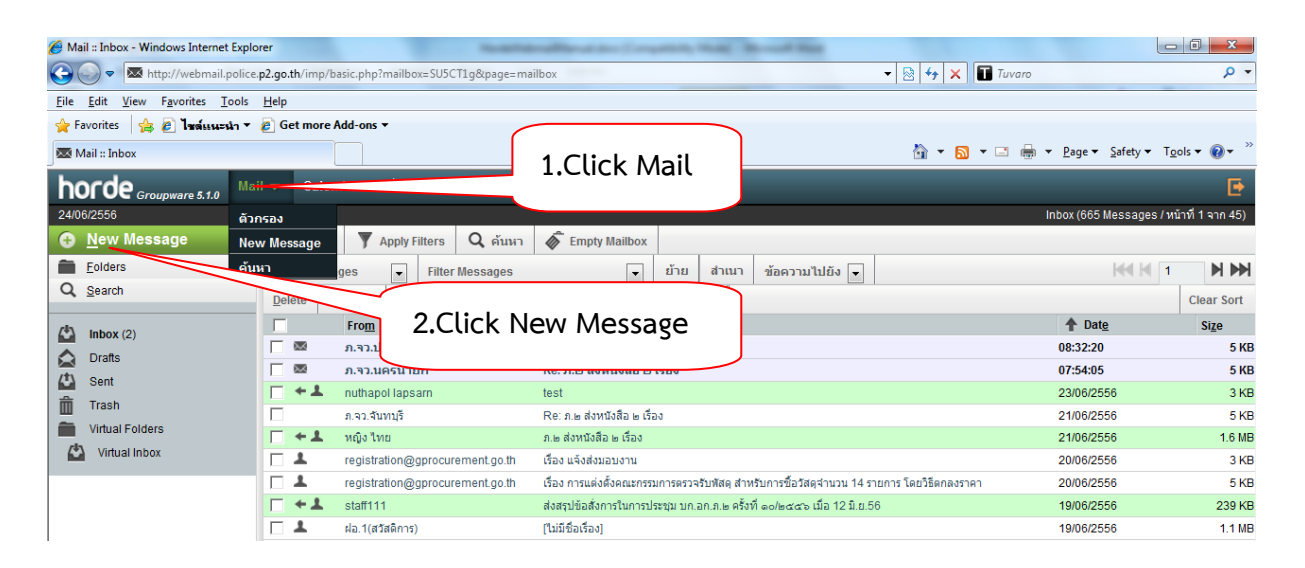

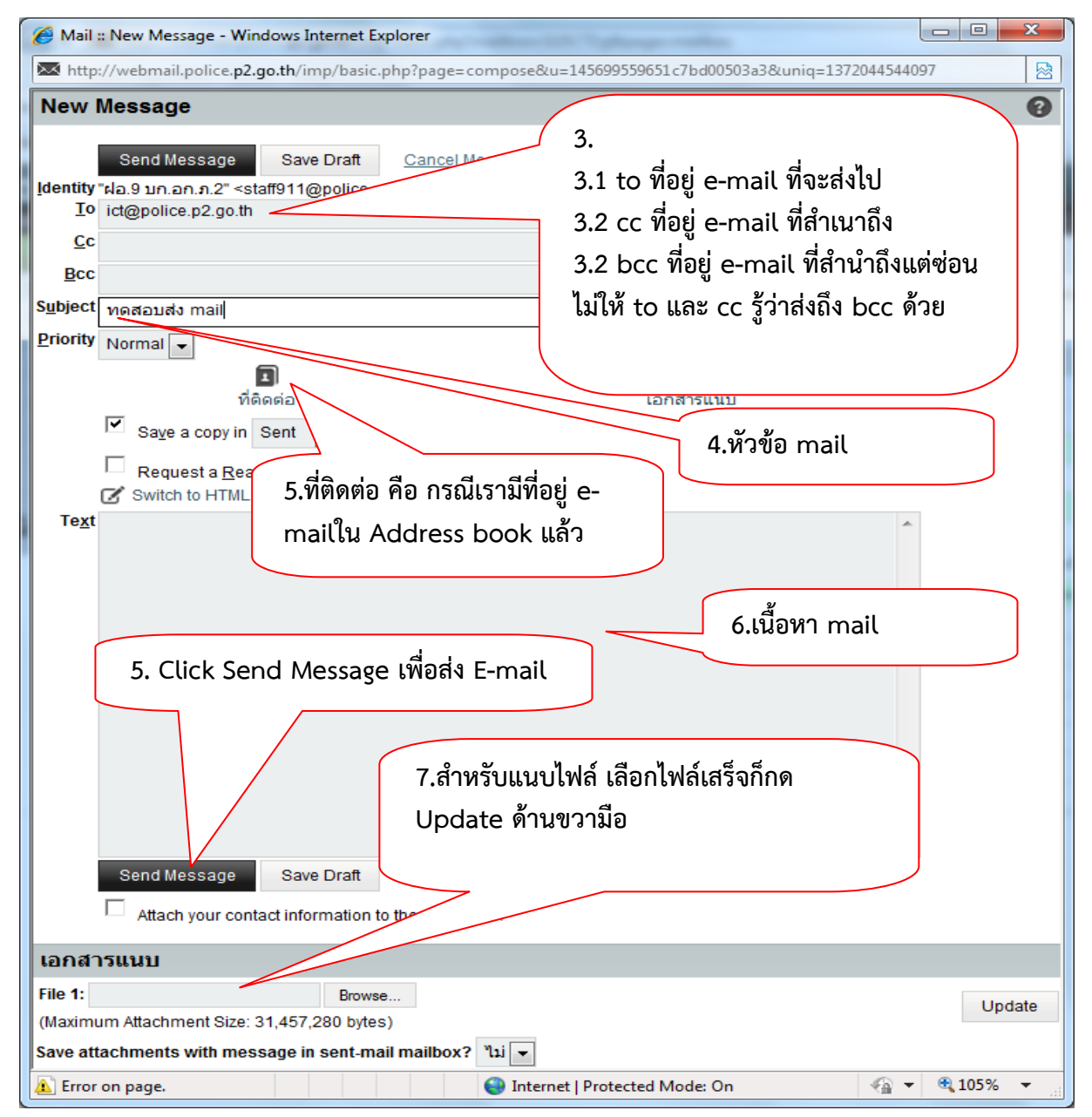

**คู่มือการใช้งาน Webmail Horde ต ารวจภูธรภาค2 โดย ร.ต.ท.นัฐพล ลาภสาร รอง สว.ฝอ.9 บก.อก.ภ.2 tel. 08-6262-6667**

#### **การออกจากระบบ Webmail**

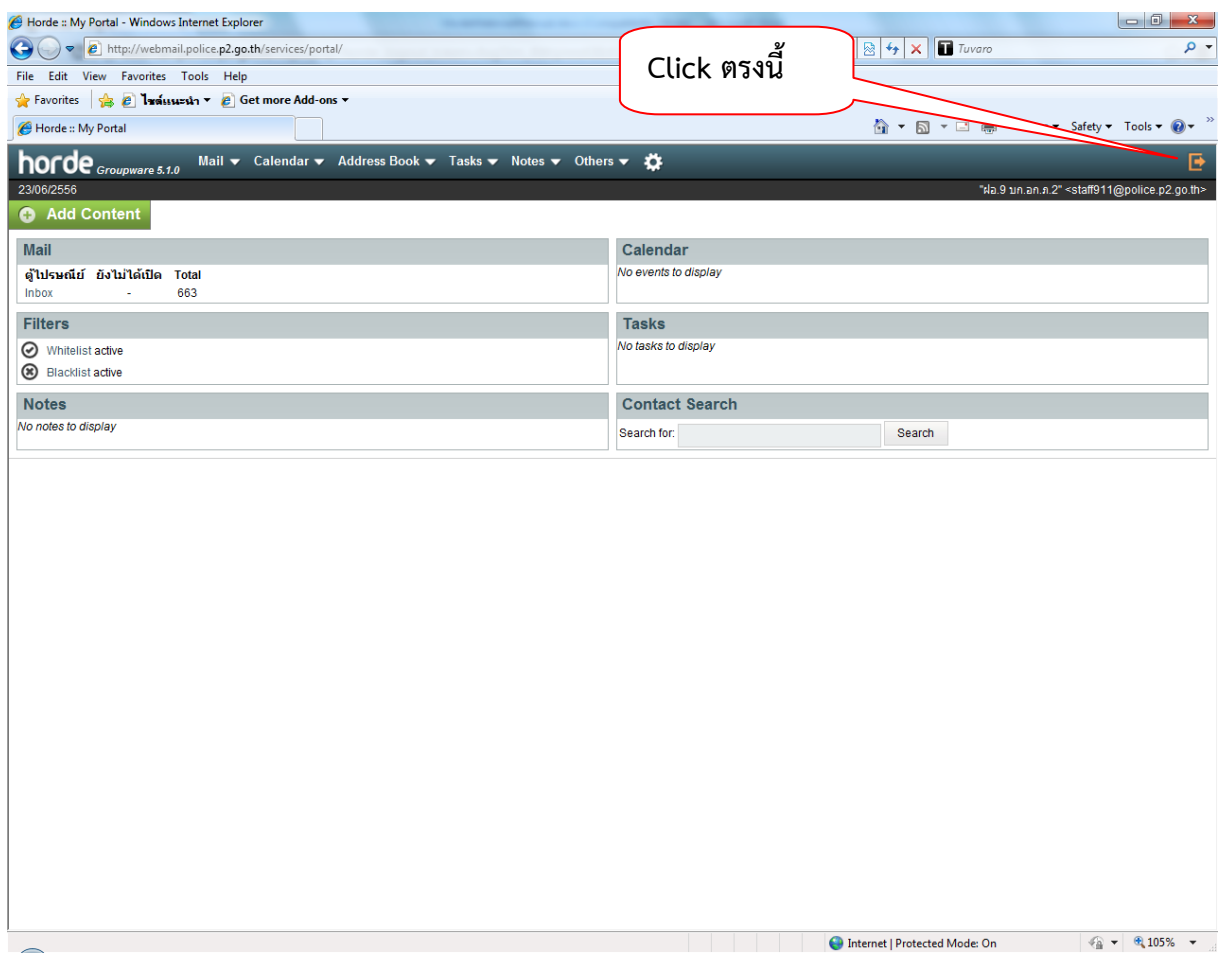